## **Adding an Admin**

For the best results, each member of your staff that will use WHMCS should have their own admin account. Admins can log in to the Admin Area and perform actions according to the permissions that you set.

For more information about admins, see [Administrator Users.](https://docs.whmcs.com/Administrator_Users)

## **Create an admin**

To create a new admin user:

1. Go to **Configuration > Manage Admins**:

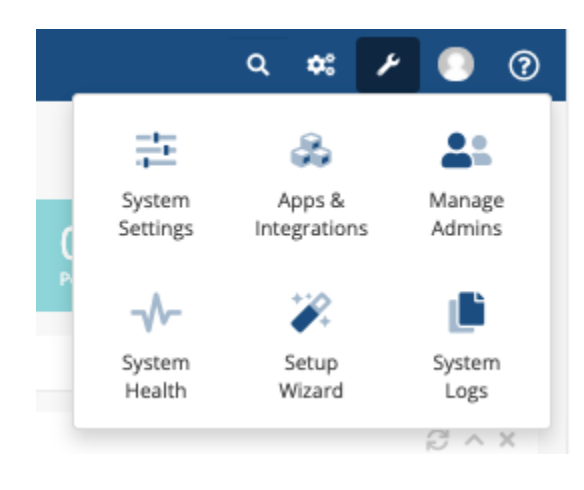

- 2. Click **Add New Administrator**.
- 3. Select an [administrator role](https://docs.whmcs.com/Administrator_Roles).
- 4. Enter the admin's name and email address.
- 5. Enter the desired username and password.

6. Select one or more support departments. The admin will only be able to access the support departments that you select here.

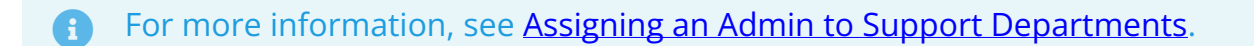

- 7. Optionally, enter a signature for the admin's support ticket replies.
- 8. Select an Admin Area template.
- 9. Select the admin's desired language.

10. Click **Save Changes***.*